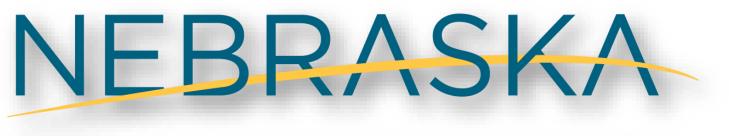

DEPT. OF ENVIRONMENT AND ENERGY

# Waste and Litter Grant Application and Portal Guidance

Created: February 2021

# Table of Contents

| 1.   | How to Register for an Account                      |
|------|-----------------------------------------------------|
| 2.   | How to Login to the Online Application7             |
| 3.   | How to Create a New Application8                    |
| 4.   | How to Fill Out an Application                      |
| 5.   | How to Attach Supporting Documents 12               |
| 6.   | How to Submit an Application14                      |
| 7.   | Withdrawing an Application                          |
| 8.   | How to Complete and Submit a Modified Application17 |
| 9.   | How to Complete and Submit Your Quarterly Report21  |
| Ρ    | ersonnel                                            |
| S    | upplies                                             |
| C    | perating Expenses                                   |
| Т    | ravel                                               |
| C    | ontractual Services                                 |
| Ε    | quipment                                            |
| А    | ttach Supporting Documents                          |
| 10.  | How to Resubmit a Rejected Quarterly Report         |
| 11.0 | Common Technical Issues                             |
| 12.  | Contact Us / Resources                              |
| А    | dditional contact information:                      |
| Н    | elpful Links:                                       |

# 1. How to Register for an Account

To start an online grant application process, you must first register for an account.

# Note: If you have a previous Onbase account, you will be able to use that account on the new online application system. $\rightarrow$ Skip to page 7

- 1) To use the online grant application, you will need internet access and preferably use one of the following browsers: Chrome, Safari, or Firefox.
- 2) From your internet browser, go to the NDEE login portal or click on the following link: <u>https://ecmp.nebraska.gov/DEE-WGS/</u>
- 3) You should now be at the Nebraska Department of Environment and Energy (NDEE) portal a. To create a new account, click "Register Here" under New Users on the right side
  - a. To create a new account, click "<u>Register Here</u>" under <u>New Users</u> on the right of the screen.

|                                                               | Waste and Litt                            | er Grant Application New Users                                                                                                    |
|---------------------------------------------------------------|-------------------------------------------|----------------------------------------------------------------------------------------------------|
| User Name                                                     |                                           | If you are a first time user and have not yet registered for an account, click the following link                                                                                 |
| Password                                                      |                                           | and follow the instructions                                                                                                    |
|                                                               | Login                                     | Register Here (Non-State Employees)                                                                                                    |
| Reset Password (No                                            |                                           |                                                                                                    |
|                                                               | nt Information (Non-State Employees)      |                                                                                                    |
|                                                               | HORIZED ACCESS OR ATTEMPTS TO US          | ZED ACCESS IS PROHIBITED, ANYONE USING THIS SYSTEM IS SUBJECT TO<br>E, ALTER, DESTROY OR DAMAGE DATA, PROGRAMS OR EQUIPMENT COULD<br>RIMINAL PROSECUTION                          |
| e DEE State Website<br>curity, Privacy & Accessibility Policy |                                           | . UNAUTHORIZED ACCESS IS PROHIBITED, ANYONE USING THIS SYSTEM IS SUBJECT TO MONITORING. UNAUTHO<br>OY OR DAMAGE DATA, PROGRAMS OR EQUIPMENT COULD RESULT IN CRIMINAL PROSECUTION. |
| curity, Privacy & Accessibility Policy                        | Nebrarba Denartment of Environment and En |                                                                                                    |
|                                                               |                                           |                                                                                                    |

Registration page

|                                               | BRASKA ENTER<br>SELF REGISTRATIC |       | SE                                                                                                    |
|-----------------------------------------------|----------------------------------|-------|----------------------------------------------------------------------------------------------------|
| NEW ACCOUNT                                   | REGISTRATION                     |       |                                                                                                    |
| * Required                                    |                                  |       |                                                                                                    |
| User Information                              |                                  | Field | Requirements                                                                                                    |
| First Name *                                  | evamnle                          | _     |                                                                                                    |
|                                               | example                          |       |                                                                                                    |
| Last Name *                                   | example                          |       |                                                                                                    |
| Email Address *                               | example@example.com              |       |                                                                                                    |
| Confirm Email *                               | example@example.com              |       | Password Rules ×                                                                                                    |
| Login Information<br>Username *<br>Password * | example                          |       | <ul> <li>Max length is 128 characters</li> <li>Password is case sensitive</li> <li>Must contain a minimum 10 characters</li> <li>Must include at least three (3) of the<br/>following four (4):</li> <li>At least one (1) uppercase character</li> <li>At least one (1) lowercase character</li> <li>At least one (1) numeric character</li> </ul> |
| Confirm Password *                            | Password Rule                    | 5     | <ul> <li>At least one (1) symbol</li> <li>At least one (1) symbol</li> <li>Must not repeat any character sequentially<br/>more than two (2) times or use the same<br/>password</li> <li>Must not contain the username</li> </ul>                                                                                                    |
| Password reminder quest                       | ions                             |       | <ul> <li>Must not contain parts of the user's full<br/>name that exceed two (2) consecutive</li> </ul>                                                                                                    |
| Question One *                                | Select a security question       | ~     | characters<br>• Must not include any of the following                                                                                                    |
| Your Answer*                                  |                                  |       | values: password, huskers, or admin                                                                                                    |
| Question Two *                                | Select a security question       | ~     |                                                                                                    |
| Your Answer*                                  |                                  |       |                                                                                                    |
| Question Three *                              | Select a security question       | ×     |                                                                                                    |
| Your Answer*                                  |                                  |       |                                                                                                    |
| Register Account                              |                                  |       |                                                                                                    |

### Instructions on next page

\*If you previously registered an account with the same email address you will receive the message below. If you would like to have other usernames associated with the email address you entered, click "yes" on the message.

| Email Address Information |                                                                                                    |  |  |  |
|---------------------------|----------------------------------------------------------------------------------------------------|--|--|--|
| Ø                         | The email address you have entered is already registered with at least one other account, would<br>you like to have the other usernames associated with this address sent to your email account? |  |  |  |
|                           | Yes No                                                                                                    |  |  |  |

- 4) After clicking on the "<u>Register Here</u>" option, you will be at the New Account Registration page. You will need to complete all the fields on this page. If you would like to view details on requirements for specific fields such as Username and password, click the field requirements link. The following will guide you through the fields you need to complete.
  - a. First Name enter your first name.
  - b. Last Name enter your last name.

c. **Email Address** - enter the email address that will be associated with this account and grant applications.

d. Confirm Email - re-enter the email address typed above.

e. Username - Create a username for this account (no spaces).

| Username Requirements                                                                                              |
|----------------------------------------------------------------------------------------------------|
| <ul> <li>Field is required</li> </ul>                                                                              |
| <ul> <li>Max length is 19 characters</li> </ul>                                                                    |
| <ul> <li>Username can't be changed</li> </ul>                                                                      |
| <ul> <li>Username can't begin or end with a space</li> </ul>                                                       |
| <ul> <li>Username can't end with a period</li> </ul>                                                               |
| <ul> <li>Username can't be all digits</li> </ul>                                                                   |
| <ul> <li>Username can't contain the following characters []:;   = + ? &lt;&gt; * " / </li> </ul>                   |
| Username has to be unique                                                                                          |
| <ul> <li>Username can't be reused unless the User ID is deleted, i.e., Username will be matched to both</li> </ul> |
| the Public Forest and Internal Forest                                                                              |
|                                                                                                    |

f. Password - Create a password for this account.

g. **Password Reminder Questions** - You must select three password reminder questions and supply an answer for each question. These questions will be used to authenticate your identify if you need to change your password or account information.

i. Select a security question from the drop-down box.

ii. Type your answer in the Your Answer field. This field is not case sensitive.

- 5) Prior to completing your registration, please note or record your Username, Password, Security Questions and Answers. The Help Desk does not have access to this information and cannot reset passwords. This is a user responsibility.
- 6) To complete your registration, click the "<u>Register Account</u>" button.

| Password reminder quest | ions                       |   |
|-------------------------|----------------------------|---|
| Question One *          | Select a security question | ~ |
| Your Answer*            |                            |   |
| Question Two *          | Select a security question | ~ |
| Your Answer *           |                            |   |
| Question Three *        | Select a security question | ~ |
| Your Answer *           |                            |   |
| Register Account        |                            |   |

7) After successfully creating an account, a message will appear stating that your account has been created, and that you are being redirected to the sign in page. If you do not see the sign in page within 10 seconds, click the link that says "here."

| Official Nebraska | NEBRASKA ENTERPRISE                                                                                                    |
|-------------------|----------------------------------------------------------------------------------------------------|
|                   | SELF REGISTRATION                                                                                                    |
| a carrier         |                                                                                                    |
|                   | int has been successfully created, you will be redirected to the sign in page in 5 seconds<br>not redirected, please click <u>here</u> |

8) You will be redirected to the NDEE log in page.

# 2. How to Login to the Online Application

- 1) On the left side of the screen, enter your username and password and click the login button.
  - a. If you need to reset your password, click the "Reset Password" option.
  - b. If you need to update other account information, click on the Update <u>User Account</u> <u>Information</u> option.

|                                          | Waste and Litte                                             | r Grant Application                                                                                                    |
|------------------------------------------|-------------------------------------------------------------|----------------------------------------------------------------------------------------------------|
|                                          | Log In                                                      | New Users                                                                                                    |
| User Name<br>Password                    | Login                                                       | If you are a first time user and have not yet<br>registered for an account, click the following link<br>and follow the instructions<br>Register Here (Non-State Employees) |
| Reset Password (No<br>Update User Accour | nn-State Employees)<br>nt Information (Non-State Employees) |                                                                                                    |

2) If you have completed or in-progress applications, they will appear on this page:

|                                                                             | For assistance                                                                                | contact: ndeq.wastegrants                                  | @nebraska.gov                            |                      |
|-----------------------------------------------------------------------------|-----------------------------------------------------------------------------------------------|------------------------------------------------------------|------------------------------------------|----------------------|
|                                                                             |                                                                                               |                                                            |                                          |                      |
| Select "Creat                                                               | te New Grant Application"                                                                     | below to begin the gra                                     | nt application.                          |                      |
| 🕸 Create Ne                                                                 | w Grant Application                                                                           |                                                            |                                          |                      |
|                                                                             |                                                                                               |                                                            |                                          |                      |
| Listing of inc                                                              | omplete Waste/Litter Gran                                                                     | t Applications that have                                   | e yet to be subn                         | nitted               |
| ect Tracking                                                                | # link to continue filling ou                                                                 | t a previously started w                                   | aste grant appl                          | ication.             |
| acking #                                                                    | Application #                                                                                 | First Na                                                   | me                                       | Last Name            |
| 2100312                                                                     | 2334                                                                                          | SAM                                                        |                                          | SAMPLE               |
| Listing of sul                                                              | omitted Waste/Litter Grant                                                                    | Applications.                                              |                                          |                      |
| lect Tracking                                                               | # link to continue filling ou                                                                 | t a previously started w                                   | 5                                        | ication.             |
| lect Tracking =<br>racking #                                                | # link to continue filling ou<br>Application #                                                | t a previously started w                                   | Last Name                                |                      |
| lect Tracking =<br>racking #                                                | # link to continue filling ou                                                                 | t a previously started w                                   | 5                                        | ication.<br>Withdraw |
| lect Tracking #<br>racking #<br>02100311                                    | # link to continue filling ou<br>Application #                                                | t a previously started w                                   | Last Name                                |                      |
| lect Tracking =<br>acking #<br>02100311                                     | # link to continue filling ou<br>Application #<br>2333                                        | t a previously started w<br>First Name<br>EDUARDO          | Last Name<br>EXAMPLE                     | Withdraw             |
| ect Tracking #<br>acking #<br>02100311<br>02100199                          | # link to continue filling ou<br>Application #<br>2333                                        | t a previously started w<br>First Name<br>EDUARDO<br>SUZIE | Last Name<br>EXAMPLE<br>SAMPLE           | Withdraw             |
| lect Tracking =<br>racking #<br>02100311<br>02100199                        | # link to continue filling ou<br>Application #<br>2333<br>2221                                | t a previously started w<br>First Name<br>EDUARDO<br>SUZIE | Last Name<br>EXAMPLE<br>SAMPLE           | Withdraw             |
| lect Tracking #<br>acking #<br>02100311<br>02100199<br>Listing of Wa        | # link to continue filling ou<br>Application #<br>2333<br>2221                                | t a previously started w<br>First Name<br>EDUARDO<br>SUZIE | Last Name<br>EXAMPLE<br>SAMPLE           | Withdraw             |
| elect Tracking #<br>Tracking #<br>102100311<br>102100199<br>E Listing of Wa | # link to continue filling ou<br>Application #<br>2333<br>2221<br>ste/Litter Grant Applicatio | t a previously started w<br>First Name<br>EDUARDO<br>SUZIE | Last Name<br>EXAMPLE<br>SAMPLE<br>SAMPLE | Withdraw             |

## 3. How to Create a New Application

1) Click on "<u>Create New Grant Application</u>." You can start a Waste **or** Litter grant application from the link on the page shown below.

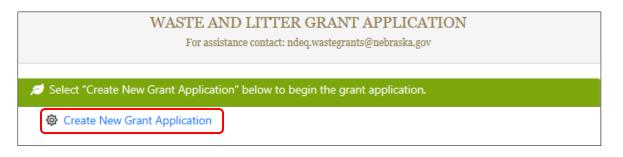

- 2) You will be asked if you are applying as an individual, organization, or political subdivision.
  - a. If you are applying as an Individual, there will be a follow up question to ask if you are a citizen of the U.S. or a qualified alien under the Federal Immigration and Nationality Act.
  - b. If you are applying as an Organization, it will ask you if you are registered with the Secretary of State to conduct business in Nebraska.

Welcome, example1. LOG OUT

c. Once you have chosen how you are applying, click "<u>Next</u>."

| Grant Information      | 😤 Home    |
|------------------------|-----------|
| How are you applying?* |           |
| <b>()</b>              |           |
| Individual             |           |
| Organization           |           |
| Political Subdivision  |           |
|                        | Home Next |

|                                                                           | Welcome, example1. LOG OUT           |
|---------------------------------------------------------------------------|--------------------------------------|
| Grant Information                                                         | 😤 Home                               |
| ow are you applying?*                                                     |                                      |
| Individual 🗸                                                              |                                      |
| re you a citizen of the United States or a qualified alien under the Fede | ral Immigration and Nationality Act? |
| Yes 🗸                                                                     |                                      |
| pplication Type*                                                          |                                      |
| (}                                                                        |                                      |
|                                                                           |                                      |
| Waste Reduction & Recycling Incentive                                     |                                      |
| Litter Reduction & Recycling                                              |                                      |

- 3) The next step allows you to choose if you are applying under Litter or Waste.
  - a. Litter grant application options are shown below.
  - b. Waste grant application options when applying as an Individual and Organization are the same; however, if you apply as a Political Subdivision there are additional options shown in the following screenshots below.

()

()

#### Litter Options

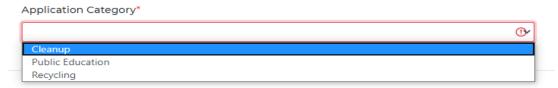

#### Waste Options- Individual or Organization

Application Category\*

Business Fee Scrap Tire Partial Reimbursement for Purchase of Tire-Derived Products and/or Crumb Rubber Scrap Tire Equipment Grants Cost-Sharing for Civil Engineering Uses of Scrap Tires

#### Waste Options- Political Subdivision

Application Category\*

| Cost-Sharing for Civil Engineering Uses of Scrap Tires                                     |
|--------------------------------------------------------------------------------------------|
| Disposal Fee                                                                               |
| Deconstruction of Abandoned Buildings                                                      |
| Scrap Tire Collection Site                                                                 |
| Scrap Tire Partial Reimbursement for Purchase of Tire-Derived Products and/or Crumb Rubber |
| Scrap Tire Equipment Grants                                                                |
|                                                                                            |

- 4) Once you have finished this page and selected your grant category, click "<u>Next</u>."
- 5) The next page is the Applicant information, the **applicant** information can be different from the **contact** information.
  - a. The following page is the application contact information; the **contact will be the** first point of communication for all NDEE emails. Note: Grant writers please do not put in your information; rather use the person's name within the organization who is applying for the funding.

| Applicant Information                     | Application # 2221                  | 倄 Home                 |
|-------------------------------------------|-------------------------------------|------------------------|
| Applicant                                 |                                     | * Required Information |
| Applicant Information                     | Application # 2221                  | 😭 Home                 |
| ✓ Use the information from the previous p | page (Applicant) as Primary Contact |                        |
| Contact                                   |                                     | * Required Information |

- b. If the applicant information is the same as the contact information, click the box shown above and the information will autofill.
- 6) After all contact information is entered, you can either "<u>save</u>" and "<u>exit</u>," to complete the application later; or continue to the funding section.

Note: Be sure to record your application number shown at the top of the online application for your records. See the upper red box in the screen shot above.

Note: At any point during the application process you can **save** and **exit** to finish later, but once you hit the submit button you **will not** be able to edit your application further.

# 4. How to Fill Out an Application

1) You are now in the funding section of the application. At the top of your screen there will be a progress bar, showing you what section you are at in filling out the application. The progress bar looks different based on grant type and category.

Litter-Cleanup example

| Funding                                              | Application # 2061 | 🕋 Home                    |
|------------------------------------------------------|--------------------|---------------------------|
| Supplies/Roadside Cleanup/Public Area Cleanup/Totals | Narratives         | 3<br>Supporting Documents |

Waste and Recycling-Business Fee example

| Funding            |               | Application # 2063 |             |                           |                |                 |                           |
|--------------------|---------------|--------------------|-------------|---------------------------|----------------|-----------------|---------------------------|
| Personnel Expenses | 2<br>Supplies | Operating Expenses | 4<br>Travel | 5<br>Contractual Services | 6<br>Equipment | 7<br>Narratives | 8<br>Supporting Documents |

2) In each section, be sure to fill out **every applicable field and textbox**. For specific information and regulations on grant funding please refer to the Waste and Litter Grant Guidance Application Document on the NDEE website (link below).

http://deq.ne.gov/publica.nsf/pages/WAS075

- a. Narrative questions are required to be answered. If you wish to copy your narrative answers over from another document, you can do so by copying and pasting them into the narrative fields in the online application (a detailed explanation of this process is described in Common Technical Issues on page 31).
- 3) The online application saves automatically every time you click "<u>Next</u>" to go to a new page, but be sure to save if you do not plan on finishing the application. Information from the most recent page you were working on may not be saved if the application is left inactive for an extended period of time.
- 4) Once all required information is entered you may continue to the Supporting Documents section. These steps are covered in "How to Attach Supporting Documents."

Note: If you put a monetary value in a field you must fill out all other fields regarding that value. Example shown below.

| Operational Activity                       | Grant Funds Requested                           | Matching Cash Funds                          | Matching Non-Cash Funds                |
|--------------------------------------------|-------------------------------------------------|----------------------------------------------|----------------------------------------|
| Internet 🗸 🗸                               | \$ 1200                                         | \$ 0                                         | \$ 0                                   |
| Provide an explanation/purpose and calcula | ation for the requested grant funds and/or matc | hing cash and non-cash funds for operating e | xpenses. Required* 250-character limit |
| Internet service: 12 months @ 100\$/month  |                                                 |                                              |                                        |
|                                            |                                                 |                                              |                                        |

# 5. How to Attach Supporting Documents

- 1) When you get to the Supporting Documents section, if you need to attach documents, use the blue Attach button. You can attach as many documents as needed.
  - a. Click on the blue "<u>Attach</u>" button.
  - b. Locate and select the previously scanned documents.

|                                                        | -                                                       |              |                                  |                      |                                 | and a second                       | <b>C</b> Balat |
|--------------------------------------------------------|---------------------------------------------------------|--------------|----------------------------------|----------------------|---------------------------------|------------------------------------|----------------|
| BRASKA                                                 | Open                                                    |              |                                  |                      |                                 |                                    | ×              |
| ife. Great Resources.                                  | $\leftrightarrow$ $\rightarrow$ $\checkmark$ $\uparrow$ | → This P     | C > Downloads                    |                      | ✓ ♂ Search Do                   | wnloads                            | P              |
| a state of the state                                   | Organize 👻 🛛 N                                          | lew folder   |                                  |                      |                                 | <b>• •</b>                         | 2              |
|                                                        | 🗸 🖈 Quick access                                        | ^            | 4June2020 (2)                    | 4June2020            | ACT                             |                                    | ^              |
| Supporting Docume                                      | Desktop                                                 | *            |                                  |                      | State of Society                |                                    |                |
| Please attach Bids.                                    | Documents                                               |              |                                  | SAMPLE               | 335                             | PDF                                |                |
|                                                        | E Pictures                                              | *<br>        | PotentialSourceC<br>ontamination | Sample 1             | Sample 2                        | Sample<br>Document -<br>Multi Page |                |
| Attach<br>Accepted file types: PDF, J<br>Document Type | Music<br>test<br>Videos                                 |              |                                  |                      |                                 | SAMPLE<br>DOCUMENT                 |                |
| No attached documents                                  | 1                                                       |              | PDF                              | PDF                  | ×                               |                                    |                |
|                                                        | > 💻 This PC                                             | ~            | Sample<br>Document 1             | Sample<br>Document 2 | Sample<br>Spreadshet XLSX       | sample2                            | ~              |
| Please attach Citizen Attestatic                       |                                                         | File name    | e:                               |                      | <ul> <li>✓ All Files</li> </ul> |                                    | ~              |
|                                                        |                                                         |              |                                  |                      | Ope                             | n Cance                            | el             |
| Attach                                                 | PG, GIF, DOC, DOCX, )                                   | (LS, XLSX an | d TIFF.                          |                      |                                 |                                    |                |
| Document Type                                          |                                                         |              |                                  |                      |                                 |                                    |                |
| No attached documents                                  | were found.                                             |              |                                  |                      |                                 |                                    |                |

Instructions continue to next page

c. Note that when you attach your document - in the 'attach bids section' - it will automatically be named "Bid," each additional attached bid will also be named "Bid."

- d. You can view your attached document by clicking on the eyeball icon.
- e. You can delete your attached document by clicking on the trash icon.

| Supporting Do                                                                                                    | cuments                                                                                                    | Application # 2063                    | 😤 Hor      |
|----------------------------------------------------------------------------------------------------|----------------------------------------------------------------------------------------------------|---------------------------------------|------------|
| Please attach Bids.                                                                                                    |                                                                                                    |                                       |            |
| Ficase attach bids.                                                                                                    |                                                                                                    |                                       |            |
|                                                                                                    |                                                                                                    |                                       |            |
| S Attach                                                                                                    |                                                                                                    |                                       |            |
| Document Type                                                                                                    | es: PDF, JPG, GIF, DOC, DOCX,                                                                                                    | XLS, XLSX and TIFF.                   |            |
| Bid                                                                                                    |                                                                                                    |                                       |            |
|                                                                                                    |                                                                                                    |                                       |            |
|                                                                                                    |                                                                                                    |                                       |            |
| Please attach Citizen A                                                                                                    | Attestation Form.                                                                                                    |                                       |            |
|                                                                                                    |                                                                                                    |                                       |            |
|                                                                                                    |                                                                                                    |                                       |            |
|                                                                                                    |                                                                                                    |                                       |            |
| Attach                                                                                                    |                                                                                                    | VIG VIGV and TIES                     |            |
| Accepted file type                                                                                                    | es: PDF, JPG, GIF, DOC, DOCX,                                                                                                    | XLS, XLSX and TIFF.                   |            |
|                                                                                                    |                                                                                                    | XLS, XLSX and TIFF.                   | <b>2</b> 1 |
| Accepted file type Document Type                                                                                                    |                                                                                                    | XLS, XLSX and TIFF.                   | <b>@</b>   |
| Accepted file type Document Type                                                                                                    |                                                                                                    | XLS, XLSX and TIFF.                   | <b>@</b> 1 |
| Accepted file type<br>Document Type<br>Citizen Attestation                                                                                                    | Form                                                                                                    |                                       | <b>@</b>   |
| Accepted file type<br>Document Type<br>Citizen Attestation                                                                                                    |                                                                                                    |                                       | <b>@ 1</b> |
| Accepted file type Document Type Citizen Attestation Optional - Here you                                                                                                 | Form                                                                                                    | rting documents.                      | <b>@</b>   |
| Accepted file type Document Type Citizen Attestation Optional - Here you                                                                                                 | Form<br>I can attach additional suppo                                                                                              | rting documents.                      |            |
| Accepted file type Document Type Citizen Attestation Optional - Here you                                                                                                 | Form<br>I can attach additional suppo<br>ent Type before attaching a fi                                                            | rting documents.                      |            |
| Accepted file type Document Type Citizen Attestation Optional - Here you Please select a Docum                                                                           | Form<br>I can attach additional suppo<br>ent Type before attaching a fi<br>Maps<br>Solid Waste Management Plan                     | r <mark>ting documents.</mark><br>le. |            |
| Accepted file type Document Type Citizen Attestation Optional - Here you Please select a Docum Document Type Attach Accepted file types:                                 | Form<br>I can attach additional suppo<br>ent Type before attaching a fi<br>Maps                                                    | rting documents.<br>le.               |            |
| Accepted file type Document Type Citizen Attestation  Optional - Here you Please select a Document Document Type Attach Accepted file types: Document Type Document Type | Form<br>a can attach additional support<br>ent Type before attaching a fi<br>Maps<br>Solid Waste Management Plan<br>Other<br>Other | rting documents.<br>le.               |            |
| Accepted file type Document Type Citizen Attestation Optional - Here you Please select a Docum Document Type Attach Accepted file types:                                 | Form<br>a can attach additional support<br>ent Type before attaching a fi<br>Maps<br>Solid Waste Management Plan<br>Other<br>Other | rting documents.<br>le.               |            |

- 2) If you are applying as an individual, there is a required section for the Citizen Attestation Form. This form can be found at the bottom of the page of the link below: <u>http://www.deq.state.ne.us/Publica.nsf/PubsForm.xsp?documentId=17C5B65DBDD6A2568</u> <u>625763F006A31C2&action=openDocument</u>
- 3) If you have other supporting documents, you can attach them in the "Optional" section at the bottom.
- 4) When you have finished attaching your supporting documents, click the "<u>Next</u>" button to go to the submission section of the application process.

## 6. How to Submit an Application

- Once you have filled out the budget, narrative questions, and uploaded the required supporting documents, click "<u>Next</u>" from the Supporting Documents page. You will arrive at the screen shown below.
  - a. You can still go back and review your application from this point, but once you hit "Submit" you will not be able to make changes.

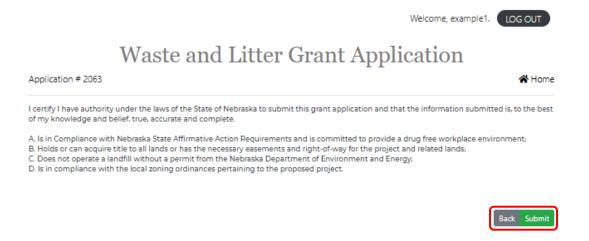

- 2) Hit the "<u>Submit</u>" button when you are sure you have answered every applicable question and filled in applicable every field.
- 3) After you hit "Submit," it will bring you to this page. Click "Done."

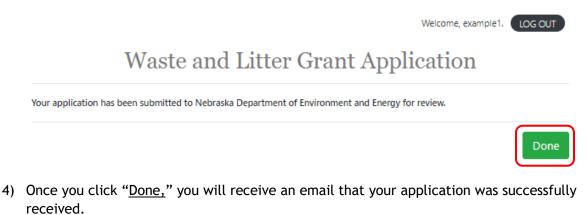

- 5) The Application will take you back to your homepage.
  - a. The top section shows in-progress applications, these applications can still be edited.
  - b. Once you complete your application, it will appear in the submitted and completed section. At this point you are able to withdraw the application.
  - c. You can view your completed application once it appears in this section, but you will not be able to make any changes.

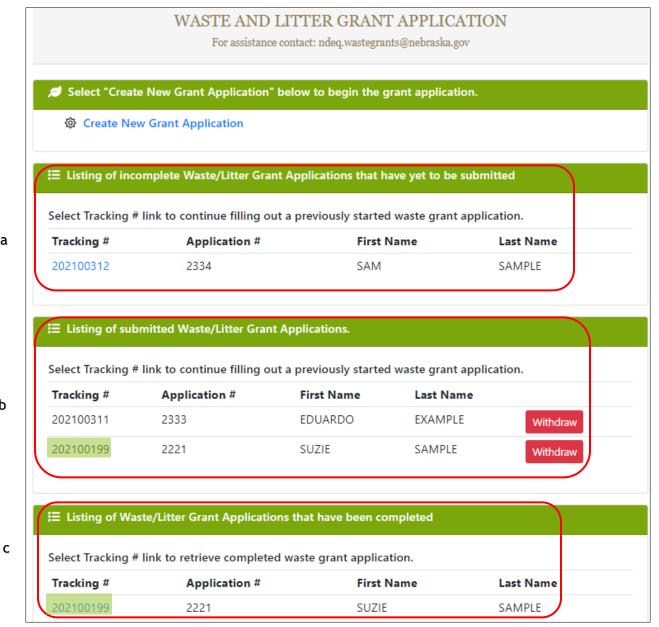

b

# 7. Withdrawing an Application

1) You will only be able to withdraw a **submitted** application up to the date of the deadline for that application period.

| Select "Create New Grant Application" below to begin the grant application.                  |                              |                          |                     |           |  |  |
|----------------------------------------------------------------------------------------------|------------------------------|--------------------------|---------------------|-----------|--|--|
| Create New Grant Application                                                                 |                              |                          |                     |           |  |  |
|                                                                                              |                              |                          |                     |           |  |  |
| ■ Listing of inc                                                                             | omplete Waste/Litter Gra     | ant Applications that h  | ave yet to be subm  | itted     |  |  |
| Select Tracking # link to continue filling out a previously started waste grant application. |                              |                          |                     |           |  |  |
| Tracking #                                                                                   | Application #                | First I                  | Name                | Last Name |  |  |
| 202100312                                                                                    | 2334                         | SAM                      |                     | SAMPLE    |  |  |
|                                                                                              |                              |                          |                     |           |  |  |
| ∃ Listing o <u>f sut</u>                                                                     | omitted Waste/Litter Grau    | nt Applications.         |                     |           |  |  |
|                                                                                              |                              |                          |                     |           |  |  |
| Select Tracking #                                                                            | # link to continue filling o | out a previously started | l waste grant appli | cation.   |  |  |
| Tracking #                                                                                   | Application #                | First Name               | Last Name           |           |  |  |
| 202100311                                                                                    | 2333                         | EDUARDO                  | EXAMPLE             | Withdraw  |  |  |
| 202100199                                                                                    | 2221                         | SUZIE                    | SAMPLE              | Withdraw  |  |  |

2) Once you submit an application and return to the home screen, there will be a red "withdraw" button next to the application.

3) After you click the "<u>withdraw</u>" button you will receive a message informing you the application will be withdrawn, click "<u>Ok.</u>"

| ecmcatp.nebraska.gov says                   |    |        |
|---------------------------------------------|----|--------|
| You are about to withdraw this application! |    |        |
|                                             | ОК | Cancel |

4) Your withdrawn application will not be shown on your home screen after you withdraw it.

# 8. How to Complete and Submit a Modified Application

If your grant is awarded for less than what you requested, you will have to submit a modified waste/litter grant application. You will receive instructions to do this in your award notification email.

1. Once logged on to the online NDEE application (<u>login here</u>, see page 2 for full link), your awarded application will be in the Listing of Modified Waste/Litter Grant Application section.

Note: If you make an error while working on your modified budget, click on the home button, located at the top and bottom of the screen, to start over. <u>Do not hit save or submit.</u>

| 🥖 Select "Create          | e New Grant Application"    | below to begin the gr             | ant application.  |           |
|---------------------------|-----------------------------|-----------------------------------|-------------------|-----------|
| Create Nev                | w Grant Application         |                                   |                   |           |
|                           |                             |                                   |                   |           |
| E Listing of incomparison | omplete Waste/Litter Grar   | nt Applications that ha           | ve yet to be subr | nitted    |
| Select Tracking #         | link to continue filling ou | it a previously started           | waste grant appl  | lication. |
| Tracking #                | Application #               | First N                           | ame               | Last Name |
| 202100312                 | 2334                        | SAM                               |                   | SAMPLE    |
|                           |                             |                                   |                   |           |
| E Listing of sub          | mitted Waste/Litter Grant   | Applications.                     |                   |           |
| Select Tracking #         | link to continue filling ou | It a previously started           | waste grant appl  | lication. |
| Tracking #                | Application #               | First Name                        | Last Name         |           |
| 202100199                 | 2221                        | SUZIE                             | SAMPLE            | Withdraw  |
|                           |                             |                                   |                   |           |
| ∃ Listing of Was          | ste/Litter Grant Applicatio | ons that have been con            | pleted            |           |
|                           |                             |                                   |                   |           |
| -                         | link to retrieve complete   | d waste grant applicat<br>First N |                   | Last Name |
| Tracking #                | Application #               | EDUAR                             |                   |           |
| 202100199                 | 2221                        | SUZIE                             |                   | SAMPLE    |
|                           |                             |                                   |                   |           |
| I≡ Listing of mo          | dified Waste/Litter Grant   | Applications.                     |                   |           |
|                           |                             |                                   |                   |           |
|                           | link to retrieve modified   |                                   |                   |           |
| Tracking #                | Application #               | First N                           | ame               | Last Name |
|                           |                             |                                   |                   |           |
| I Listing of con          | npleted modified Waste/L    | itter Grant Application           | s                 |           |
| Select Tracking #         | link to retrieve complete   | d modified waste gran             | t application.    |           |
| Tracking #                | Application #               | First N                           | ame               | Last Name |
|                           |                             |                                   |                   |           |

2. Click on the tracking number of the application you want to modify. You will need to modify your budget to match your award amount. Please read your award notification email for any specific instructions.

| racking #                                                       | Application #                  | First Name | Last Name |  |  |
|-----------------------------------------------------------------|--------------------------------|------------|-----------|--|--|
| 202100078                                                       | 2103                           | ZOE        | TEST7     |  |  |
| 202100032                                                       | 2057                           | ZOE        | TEST4     |  |  |
| ∃ Listing of completed modified Waste/Litter Grant Applications |                                |            |           |  |  |
|                                                                 | oleted modified Waste/Litter G |            | n.        |  |  |

3. The revised match amount must meet at least the original proposed match percentage (matching cash + matching non-cash funds divided by the grant funds requested).

| Waste and Litter Grant Applicatio | on Application # 2103                                                                                                    | 🚮 Home                          |
|-----------------------------------|----------------------------------------------------------------------------------------------------|---------------------------------|
| Funding Narratives Suppo          | orting Documents                                                                                                    |                                 |
| Notes                             |                                                                                                    |                                 |
| rew                               |                                                                                                    |                                 |
|                                   |                                                                                                    |                                 |
|                                   |                                                                                                    | ,                               |
|                                   |                                                                                                    | //                              |
| Personnel Expenses                |                                                                                                    |                                 |
|                                   |                                                                                                    |                                 |
| and/or vision insurance premi     | mplayee. Include wages, social security/Medicare, and employer-<br>iums (up to \$5/hour actual cost for hours worked), workers' comp<br>e the application guide for eligible amounts and instructions.                                                    |                                 |
|                                   | worked=gross wage x 7.65% (social security /Medicare rate) + app                                                                                                    | licable benefits=total salary   |
| for employee \$10 /hour x 1080    | 0 hours=\$10,800 + \$826 (\$10,800 × 7.65%) + \$5,400 (health) + \$120 (                                                                                                    | (dental)=\$17,146               |
| € Add New Row                     |                                                                                                    |                                 |
|                                   |                                                                                                    |                                 |
| Personnel/Position Title          | Grant Funds Requested Matching Cash Funds \$ 0 \$ 0                                                                                                    | Matching Non-Cash Funds<br>\$ 0 |
|                                   | uested grant and matching cash and non-cash funds. Required* 250-                                                                                                    |                                 |
| character limit                   |                                                                                                    |                                 |
|                                   |                                                                                                    |                                 |
| Personnel Expens                  | ses Totals                                                                                                    |                                 |
| Grant Funds Requested             |                                                                                                    | Non-Cash Funds                  |
| \$ 0                              | \$ 0 \$ 0                                                                                                    |                                 |
| Supplies                          |                                                                                                    |                                 |
|                                   |                                                                                                    |                                 |
| than one year from the date of    | educational materials, promotional items, and other items (speci<br>of application submission), written cost estimates/bids from differ<br>the second structure for a second second second second second second second second second second second second | rent vendors, for purchases     |
|                                   | items costing \$2,000 or more must be submitted with the grant a                                                                                                    | appiication.                    |
| Supplies Totals                   |                                                                                                    |                                 |

4. If needed, please update the narrative questions to reflect the modified budget. To do so, click on the <u>Narratives</u> tab at the top of the page.

| Waste and Litter Grant Application                | Application # 2103                                            | <del>ሰ</del> Home |
|---------------------------------------------------|---------------------------------------------------------------|-------------------|
| Funding Narratives Supporting Documents           |                                                               |                   |
| Notes                                             |                                                               |                   |
|                                                   |                                                               |                   |
|                                                   |                                                               |                   |
|                                                   |                                                               | /                 |
|                                                   |                                                               |                   |
| Narratives                                        |                                                               |                   |
| Describe the project and what it will accomplish  |                                                               |                   |
| XYZ                                               |                                                               |                   |
|                                                   |                                                               | 1                 |
| Provide a timeline with specific tasks to be acco | mplished at each milestone date during the 1 year grant term. |                   |
| XYZ                                               |                                                               |                   |
|                                                   |                                                               | 1                 |
| What is your service area? You may include a ma   | ap or other materials.                                        |                   |
| XYZ                                               |                                                               |                   |
|                                                   |                                                               |                   |
|                                                   |                                                               |                   |

Instructions continue on next page.

5. You can attach any of your updated documents by going to the <u>Supporting Documents</u> tab at the top of the page. Your original supporting documentation and any new documents attached during the modification process will be included in the complete modified application and your grant agreement.

| Waste and Litter Grant Application      | Application # 2057 | <del> Home</del> |
|-----------------------------------------|--------------------|------------------|
| Funding Narratives Supporting Documents |                    |                  |
| Notes                                   |                    |                  |
| qwa                                     |                    |                  |
|                                         |                    |                  |
|                                         |                    |                  |
| Supporting Documents                    |                    | 11               |
|                                         | S, XLSX and TIFF.  |                  |
| Document Type                           |                    |                  |
| No attached documents were found.       |                    |                  |
|                                         |                    |                  |
|                                         | Home               | Save Submit      |

- 6. Once your application is modified, scroll down to the bottom of the application page and click "<u>Save</u>" then, "<u>Submit.</u>"
  - a. Once the modified application is submitted, Department staff will review it.
- 7. If there are any questions or something that requires editing, the modified application will be sent back to your "Listing of Modified Waste/Litter Grant Applications" list. You will receive an email with instructions.
- 8. Once NDEE staff have approved your modified application, you will receive an email from DocuSign with your grant agreement, as well as instructions on how to electronically sign the agreement. It may take a few weeks for you to receive the DocuSign email of your grant agreement.

## 9. How to Complete and Submit Your Quarterly Report

The following steps only apply to accounts that have been successfully created, authorized to use the application and have an active grant award.

1. Once logged on to the online NDEE application (<u>login here</u>, see page 2 for full link), your awarded grant will be in the <u>Listing of Waste/Litter Grant Quarterly Reports</u> section. They will be shown as "EDITING" until final submission.

| Select Tracking # link to retrieve modified waste grant application. |                                                                                                    |                         |                                      |                                    |  |  |
|----------------------------------------------------------------------|----------------------------------------------------------------------------------------------------|-------------------------|--------------------------------------|------------------------------------|--|--|
| racking #                                                            | Application #                                                                                             | First Name              | Last                                 | Name                               |  |  |
| E Listing of o                                                       | completed modified Waste/Litter Grant Applicatic                                                          | ons                     |                                      |                                    |  |  |
| elect Trackin                                                        | g # link to retrieve completed modified waste gra                                                         | ant application.        |                                      |                                    |  |  |
| Tracking #                                                           | Application #                                                                                             | First Name              | Last                                 | Name                               |  |  |
| $\equiv$ Listing of \                                                | Waste/Litter Grant Quarterly Reports.                                                                     |                         |                                      |                                    |  |  |
|                                                                      | Naste/Litter Grant Quarterly Reports.<br>Ily Report link to retrieve waste grant quarterly re             | eport.                  |                                      |                                    |  |  |
| Select Quarter                                                       |                                                                                                    | eport.<br>Application # | Agreement #                          | Reporting Status                   |  |  |
|                                                                      | rly Report link to retrieve waste grant quarterly re                                                      |                         | <b>Agreement #</b><br>2021-100164131 | <b>Reporting Status</b><br>EDITING |  |  |
| Select Quarter<br><b>Tracking #</b><br>202100199                     | rly Report link to retrieve waste grant quarterly re<br>Name                                              | Application #           | -                                    | . 2                                |  |  |
| Select Quarter<br>Tracking #<br>202100199<br>E Listing of V          | rly Report link to retrieve waste grant quarterly re<br>Name<br>Quarterly 1 Report (1/1/2021 - 3/31/2021) | Application #<br>2221   | -                                    | . 2                                |  |  |

- 2. To start your Quarterly Report, click on the blue tracking number.
- 3. After selecting your quarterly report, you will be able to fill in the required fields in the form that appears. They grey fields are fixed and cannot be changed.
- 4. Fill out all the required fields under each of the tabs.
- 5. You cannot request more funds than you have remaining. If you attempt to request more than you have remaining you will receive an error and you will not be able to save the report until it is corrected.

- 6. Once you select your current quarterly report, your first prompt will be if you have any activity this quarter.
  - a. If no, then select "No" and answer the next two questions before you submit.
  - b. If yes, the rest of the quarterly report fields will appear.
  - c. The "<u>Email Printable Copy</u>" button will send you a pdf of your quarterly report after it is filled in and submitted; you must click the button before you submit it.

| Waste and Litter Grant Applicat   | ion                                                 | 🕋 Hom                                                                |
|-----------------------------------|-----------------------------------------------------|----------------------------------------------------------------------|
| uarterly Report Supporting Docume | ents                                                |                                                                      |
| Quarterly Start Date 1/1/2021     | Quarterly End Date 3/31/20                          | Email Printable Copy                                                 |
| Application Info                  |                                                     |                                                                      |
| Application #                     | Reference Number                                    | Contact Email                                                        |
| 2221                              | 2021-100164131                                      | 70E DECRANDERNERRASKA COV                                            |
| Program Category                  | Reporting Status                                    | Organization                                                         |
| BUSINESS FEE                      | EDITING                                             | XXX                                                                  |
| nothing to report.*               | uarter? You may have activity even if you did not e | expend any grant funds or matching funds. Select No only if you have |
| Yes<br>No                         |                                                     |                                                                      |
|                                   |                                                     | Home Save Su                                                         |

7. The next prompt will also be a drop down menu, as shown below.

| nstructions                                                                                                    |     |
|----------------------------------------------------------------------------------------------------|-----|
| s this the final quarter report?*                                                                                                    |     |
| No 🖍                                                                                                    |     |
| Did you have any grant, match cash, or matching non-cash expenditures this quarter?*                                                      |     |
| Yes 🗸                                                                                                    |     |
| Please provide detailed responses to the questions in the narratives section regarding your grant funded activities for the past quarter. |     |
| Narratives                                                                                                    |     |
| What communities, organizations, and other entities or individuals participated in this grant project?                                    |     |
| XYZ Communities                                                                                                    | ~   |
| s this project following the timeline of activities as outlined in your application?                                                      |     |
| Yes, timeline is as follows<br>OR                                                                                                    | ~   |
| No, because XYZ                                                                                                    |     |
| Please provide quantitative results of the grant project during the past quarter.                                                         |     |
| XYZ                                                                                                    | ~   |
|                                                                                                    |     |
| f recycling was part of the grant project, what products were recycled and what were the volumes of material(s) processed?                | /// |
| XYZ                                                                                                    | ~   |
|                                                                                                    |     |
|                                                                                                    | /   |

- 8. Fill in your narratives. You may wish to type up your responses to the narrative questions in a separate document. This will help prevent you from being Timed-Out of the online portal and ensures that you have another copy of your responses. You can then copy your responses from the document and paste them into the narrative fields. (You must use the keyboard shortcut, Ctrl V, for pasting into the form.) Fields cannot be left blank so you will have to paste your responses.
  - a. The fields highlighted in red are required before you submit your final Quarterly Report.

| Please check this box if you purchased equipment this quarter                                                                                                    |       |
|----------------------------------------------------------------------------------------------------|-------|
| Will you make changes in your program based upon your experience in this past quarter?                                                                                           |       |
|                                                                                                    | ()    |
|                                                                                                    |       |
| Required Field                                                                                                    |       |
| List other pertinent information regarding your grant project during the past quarter.                                                                                           |       |
|                                                                                                    | 0     |
|                                                                                                    |       |
| Required Field                                                                                                    |       |
| If an electronics, household hazardous waste, or pharmaceutical collections event was held, list the number of pounds of materials collected.                                    |       |
|                                                                                                    | 0     |
|                                                                                                    |       |
| Required Field                                                                                                    |       |
| If grant funds provide personnel and operating expenses for a recycling facility, please provide the types and quantity of material collected and/or proc<br>during the quarter. | essed |
|                                                                                                    | 0     |
|                                                                                                    |       |
| Required Field                                                                                                    | //    |
| If contractual services were used to prepare a study or used for other waste reduction/recycling services, what was the result?                                                  |       |
|                                                                                                    | 0     |
|                                                                                                    |       |
| Required Field                                                                                                    | //    |
| Any additional comments:                                                                                                    |       |
|                                                                                                    | 0     |
|                                                                                                    |       |
| Required Field                                                                                                    | //    |

9. If you bought equipment this quarter, check the box that says so and your narrative questions will change.

| Please check this box if you purchased equipment this quarter                                                                                                    |                                     |
|----------------------------------------------------------------------------------------------------|-------------------------------------|
| equipment was purchased with grant funds, please detail when it was received and put into use.                                                                   |                                     |
|                                                                                                    | 0                                   |
|                                                                                                    | /                                   |
| his field is required because equipment was purchased this quarter                                                                                               |                                     |
| equipment was purchased, what tasks were able to be accomplished with this equipment during this quarter?                                                        |                                     |
|                                                                                                    | 0                                   |
|                                                                                                    | 1                                   |
| his field is required because equipment was purchased this quarter                                                                                               |                                     |
| f equipment was purchased, list the amount and types of materials collected and/or processed. Please indicate the amou<br>w the end of the current grant period. | unt of time the equipment was used  |
|                                                                                                    | 0                                   |
|                                                                                                    | Ű                                   |
| his field is required because equipment was purchased this quarter                                                                                               | /                                   |
| fequipment was purchased, what is the market or end use for the material that was processed?                                                                     |                                     |
|                                                                                                    | 0                                   |
|                                                                                                    | Ű                                   |
| his field is required because equipment was purchased this quarter                                                                                               |                                     |
| Vill you make changes in your program based upon your experience in this past quarter?                                                                           |                                     |
|                                                                                                    | 0                                   |
|                                                                                                    |                                     |
| lequired Field                                                                                                    | /2                                  |
| ist other pertinent information regarding your grant project during the past quarter.                                                                            |                                     |
|                                                                                                    | 0                                   |
|                                                                                                    |                                     |
| lequired Field                                                                                                    | //                                  |
| f an electronics, household hazardous waste, or pharmaceutical collections event was held, list the number of pounds of                                          | materials collected.                |
|                                                                                                    | 0                                   |
|                                                                                                    |                                     |
| lequired Field                                                                                                    |                                     |
| f grant funds provide personnel and operating expenses for a recycling facility, please provide the types and quantity of r<br>luring the quarter.               | naterial collected and/or processed |
| anng mulanisi.                                                                                                    | 0                                   |
|                                                                                                    | U                                   |
| lequired Field                                                                                                    | //                                  |
| f contractual services were used to prepare a study or used for other waste reduction/recycling services, what was the re                                        | sult?                               |
|                                                                                                    | 0                                   |
|                                                                                                    | Ŭ                                   |
| lequired Field                                                                                                    |                                     |
| ny additional comments:                                                                                                    |                                     |
|                                                                                                    | 0                                   |
|                                                                                                    | Ŭ,                                  |
| lequired Field                                                                                                    | /2                                  |
|                                                                                                    |                                     |

### Personnel

- 10. When requesting funds in the personnel category, a new line will need to be added for each individual or position.
  - a. Enter the personnel/position title.
  - b. Enter the grant funds requested, matching cash, or matching non-cash funds for each line added.
  - c. Provide the calculation for your request (hours worked and rate of pay) for each personnel entry.
  - d. The totals at the bottom of the category will automatically be calculated.
  - e. The Remove button can be clicked to delete any of the added rows.

| Personnel Expenses                                                                                                    |                                                                                                    |                                             |
|----------------------------------------------------------------------------------------------------|----------------------------------------------------------------------------------------------------|---------------------------------------------|
|                                                                                                    | the grant agreement, for eligible amounts and instructions.<br>laiming employer's share of payroll taxes, a copy of the Feder |                                             |
| Remaining Funds Available                                                                                                    | Remaining Matching Cash Funds Available                                                                                       | Remaining Matching Non-Cash Funds Available |
| S                                                                                                    | \$                                                                                                    | \$                                          |
| + Add New Row                                                                                                    |                                                                                                    |                                             |
| Personnel/Position Title                                                                                                    |                                                                                                    |                                             |
| Grant Funds Requested                                                                                                    | Matching Cash Funds                                                                                                    | Matching Non-Cash Funds                     |
| \$ 0                                                                                                    | \$ 0                                                                                                    | \$ 0                                        |
| Personnel/Position Title                                                                                                    |                                                                                                    |                                             |
| Grant Funds Requested                                                                                                    | Matching Cash Funds                                                                                                    | Matching Non-Cash Funds                     |
| \$ 0                                                                                                    | \$ 0                                                                                                    | \$ 0                                        |
| Provide calculations for any grant funds an arrangement of the second second se | nd/or matching cash and non-cash funds requested for perso                                                                    | onnel.                                      |
| Total Grant Funds                                                                                                    | Total Matching Cash Funds                                                                                                    | Total Matching Non-Cash Funds               |
| \$ 0.00                                                                                                    | \$ 0.00                                                                                                    | \$ 0.00                                     |

## **Supplies**

- 11. Enter the total requested grant funds amount or matching cash or matching non-cash funds.
- 12. In the box, provide the list of supplies and their amounts that is being requested.

| Supplies                                                                                                    |                                         |                                             |  |  |  |  |
|----------------------------------------------------------------------------------------------------|-----------------------------------------|---------------------------------------------|--|--|--|--|
| Items such as: office supplies, software/software subscriptions, educational training materials, promotional items, other items (specify). Dated itemized invoices or receipts required.                                          |                                         |                                             |  |  |  |  |
| Remaining Funds Available                                                                                                    | Remaining Matching Cash Funds Available | Remaining Matching Non-Cash Funds Available |  |  |  |  |
| \$                                                                                                    | \$                                      | \$                                          |  |  |  |  |
| Grant Funds                                                                                                    | Matching Cash Funds                     | Matching Non-Cash Funds                     |  |  |  |  |
| s 0 🗢                                                                                                    | \$ 0                                    | \$ 0                                        |  |  |  |  |
| List each supply item with quantity and dollar amounts for each item. Example: 30 pairs of gloves @ \$10/each = \$300. Provide an explanation for the requested grant funds and/or matching cash and non-cash funds for supplies. |                                         |                                             |  |  |  |  |
| List of supplies type, quantity, and cost.                                                                                                    |                                         |                                             |  |  |  |  |

## **Operating Expenses**

- 13. Click on the "Add New Row" button to create new line for each type of operating expense.
- 14. Click on the down arrow to select the operational activity from the dropdown menu. If choosing "other", give a short description of the activity.
- 15. Enter the requested amount of grant funds, matching cash funds, and matching non-cash funds.
- 16. The totals at the bottom of the category will automatically be calculated.

| Operating Expenses                                                        |                     |                       |                               |                                                  |
|---------------------------------------------------------------------------|---------------------|-----------------------|-------------------------------|--------------------------------------------------|
| ltems such as: printing, photo cop<br>postage, other items (specify). Dat |                     |                       |                               | advertising, building rent, liability insurance, |
| Remaining Funds Available                                                 |                     | Remaining Matchir     | ng Cash Funds Available       | Remaining Matching Non-Cash Funds Available      |
| \$                                                                        |                     | \$                    |                               | \$                                               |
| Add New Row Operating Activity                                            | Grant Fund          | ds Requested          | Matching Cash Funds           | Matching Non-Cash Funds                          |
| Provide an explanation and calcu<br>expenses.                             | lation for the requ | ested grant funds and | I/or matching cash and non-ca | sh funds for operating                           |
| Rent \$X, Wi-Fi \$X, etc.                                                 |                     |                       |                               |                                                  |
| Fotal Grant Funds                                                         |                     | Total Matching Cas    | h Funds                       | Total Matching Non-Cash Funds                    |
| \$ 0.00                                                                   |                     | \$ 0.00               |                               | \$ 0.00                                          |

### Travel

- 17. Click on the "Add New Row" button to create new line for each type of travel activity.
- 18. Click on the down arrow to select the type of travel activity.
- 19. Enter the requested amount of grant funds, matching cash funds, and matching non-cash funds.
- 20. The totals at the bottom of the category will automatically be calculated.

| Travel                                                                            |        |       |                             |                               |                |                                |  |
|-----------------------------------------------------------------------------------|--------|-------|-----------------------------|-------------------------------|----------------|--------------------------------|--|
| Items such as airfare, hotel, gro<br>requested mileage, please attac<br>guidance. |        |       |                             |                               |                |                                |  |
| Remaining Funds Available                                                         |        |       | Remaining Matchin           | g Cash Funds Available        | Remaining Mat  | ching Non-Cash Funds Available |  |
| \$                                                                                |        |       | \$                          |                               | \$             | \$                             |  |
| Add New Row                                                                       |        | Gra   | nt Funds Requested          | Matching Cash Funds           | Ma             | atching Non-Cash Funds         |  |
|                                                                                   | ~      | \$    | 0                           | \$ O                          | \$             | 0                              |  |
| Provide the purpose of the req                                                    | uested | grant | unds and/or matching cash a | nd non-cash funds for travel. |                |                                |  |
| Travel to X from Y, Z miles.                                                      |        |       |                             |                               |                | 11                             |  |
| Total Grant Funds                                                                 |        |       | Total Matching Cash         | Funds                         | Total Matching | Non-Cash Funds                 |  |
| \$ 0.00                                                                           |        |       | \$ 0.00                     |                               | \$ 0.00        |                                |  |

## **Contractual Services**

- 21. Click on the "Add New Row" button to create new line for each contractual service.
- 22. Enter a description the type of service. (Examples: HHW Company, E-Waste, Disposal Fees, etc.)
- 23. Enter the requested amount of grant funds, matching cash funds, and matching non-cash funds.
- 24. The totals at the bottom of the category will automatically be calculated.

| Contractual Services                                                                                                    |                                                           |                                                         |  |  |  |  |
|----------------------------------------------------------------------------------------------------|-----------------------------------------------------------|---------------------------------------------------------|--|--|--|--|
| Items such as consultants, engineers, HHW services<br>cancelled check(s) are required.                                                                         | , e-waste services, other items (specify). Dated itemized | l invoices or receipts and an image of the              |  |  |  |  |
| Remaining Funds Available       s       • Add New Row       Description of Services                                                                            | Remaining Matching Cash Funds Available                   | Remaining Matching Non-Cash Funds Available             |  |  |  |  |
| Grant Funds Requested                                                                                                    | Matching Cash Funds                                       | Matching Non-Cash Funds                                 |  |  |  |  |
| Provide an explanation for the requested grant funds and/or matching cash and non-cash funds for contractual services.<br>XYZ HHW, XYZ Recycling service, etc. |                                                           |                                                         |  |  |  |  |
| Total Grant Funds \$ 0.00                                                                                                    | Total Matching Cash Funds           \$         0.00       | Total Matching Non-Cash Funds           \$         0.00 |  |  |  |  |

pg. 27

## Equipment

- 25. In the Equipment category, click on the Click on the "<u>Add New Row</u>" button to add information.
  - a. New information should be added for each piece of equipment.
  - b. If the equipment does not have serial numbers, they can be lumped in the same line entry.

| Equipment                                                                                |                                             |                                                   |  |
|------------------------------------------------------------------------------------------|---------------------------------------------|---------------------------------------------------|--|
| Dated itemized invoices or receipts and an image of the cancelled check(s) are required. |                                             |                                                   |  |
| Remaining Funds Available                                                                | Remaining Matching Cash Funds Available     | Remaining Matching Non-Cash Funds Available<br>\$ |  |
| C Add New Row                                                                            |                                             |                                                   |  |
| Quantity                                                                                 | Equipment Type                              | Make                                              |  |
| 0<br>Model #                                                                             | Serial #                                    | Year                                              |  |
| Grant Funds Requested                                                                    | Matching Cash Funds                         | Matching Non-Cash Funds                           |  |
| \$ 0<br>Purchase Date                                                                    | \$ 0<br>Condition                           | \$ 0<br>Location City                             |  |
| Enter the Purchase Date                                                                  | ■ ✓                                         |                                                   |  |
| Location Info                                                                            |                                             |                                                   |  |
| If you chose 'Other' as the equipment type, please pro                                   | vide a description of your equipment below. |                                                   |  |
| n you chose other as the equipment type, please pro                                      | nde a description of your equipment below.  |                                                   |  |
| Total Grant Funds                                                                        | Total Matching Cash Funds                   | Total Matching Non-Cash Funds                     |  |
| \$ 0.00                                                                                  | \$ 0.00                                     | \$ 0.00                                           |  |

- 26. Equipment information:
  - a. Quantity: if the equipment has a serial number a new entry needs to be added for each item. If the equipment does not have serial numbers, they can be lumped together in the same entry. For example: a trailer and truck needs to have 2 entries added. 20 recycling bins can be on the same line and 20 needs to be entered in the quantity box.
  - b. Type: click on the down arrow to select the type of equipment. If nothing matches the type of equipment select other and enter the information in the provided box below.
  - c. Make: Enter the equipment's make, or brand, here. Examples: Ford, Bobcat, Pro-Trainer, Dell, etc.
  - d. Model #: enter the equipment's model number. This can be found on the sticker on the equipment or the purchasing invoice. Examples: F-150, S650, PRTB-16, Inspiron 15 5,000 series.
  - e. Serial #: enter the serial number. This can be located either on the equipment's sticker or invoice. If the equipment is a vehicle, enter the VIN number. If the equipment does not have a serial or VIN number, leave this box blank.
  - f. Year: this box is for the year the equipment was manufactured.

- g. Location Info: enter the location of where the equipment will be stored or is going to be located.
- h. Funds: Enter the amount of grant funds requested, matching cash funds, or matching non-cash funds.
- i. Purchase Date: when the equipment was purchased. This can be the invoice date.
- j. Condition: click on the down arrow to select if the equipment is used, new, or refurbished.
- k. Location City: This is the city where the equipment is going to be stored or located.
- 27. Click Save.
- 28. At the bottom of your Quarterly Report your totals for your total grant money used and remaining grant funds will appear at the bottom.

## **Attach Supporting Documents**

- 29. Navigate back to the top of the page and click on the "Supporting Documents" tab.
- 30. Click on the blue attach button to upload your documents. Your documents will appear as "Supporting."

| Waste and Litter Grant Application                                 | 🚮 Home           |
|--------------------------------------------------------------------|------------------|
| Quarterly Report Supporting Documents                              |                  |
| Supporting Documents                                               |                  |
|                                                                    |                  |
| Accepted file types: PDF, JPG, GIF, DOC, DOCX, XLS, XLSX and TIFF. |                  |
| Document Type                                                      |                  |
| Supporting                                                         | <b>0</b>         |
|                                                                    |                  |
|                                                                    |                  |
| Reimbursement Documents                                            |                  |
|                                                                    |                  |
| Accepted file types: PDF, JPG, GIF, DOC, DOCX, XLS, XLSX and TIFF. |                  |
| Document Type                                                      |                  |
| No attached documents were found.                                  |                  |
|                                                                    |                  |
|                                                                    | Home Save Submit |

- 31. To see a preview of your attachment, click on the blue eye button
- 32. Click "Save' if you plan on completing your Quarterly Report later, or "Submit" if you are finished.
- 33. You should receive a confirmation email after you successfully submitted your quarterly report.

# 10.How to Resubmit a Rejected Quarterly Report

- 1. You will receive instructions from NDEE staff about any errors or adjustments that need to be made in your quarterly report.
- 2. Click "save" and "submit."

# 11.Common Technical Issues

- If you leave the application open and unattended for more than a few minutes, the application will log you out.
- Be sure to write down your application number for your personal records.
- Be patient and allow the software to complete spinning before moving on to the next step.
- After you submit or modify your application it may take up to 20 minutes to receive your confirmation email and pdf of your application.

#### Narrative Questions

• You can answer the narrative questions in word and copy and paste them into the application. In order to copy and paste:

1. Select your entire response in word and press **Ctrl** and **C** buttons at the same time on your keyboard.

2. Click on the narrative question box you are answering on the application and press Ctrl and V buttons at the same time on your keyboard.

3. Alternatively, you can right click your mouse and click copy or paste.

## 12. Contact Us / Resources

To ask a question pertaining to either the online application process or the eligibility/content of the project(s), please email NDEQ.WasteGrants@nebraska.gov. If you know your Application Number, please include it in the subject line.

#### Additional contact information:

Nebraska Department of Environment and Energy Planning and Aid Section

P.O. Box 98922

Lincoln, NE 68508-8922

Phone: 402-471-2186 Toll Free: 877-253-2603

### Helpful Links:

https://www.irs.gov/tax-professionals/standard-mileage-rates

Link for the current mileage reimbursement rate.

#### https://independentsector.org/resource/vovt\_details

Link for the current volunteer reimbursement rate for adults. Nebraska's volunteer rate is a year behind. You will have to download the "<u>full dataset for all states</u>" for the current Nebraska adult rate. The youth volunteer rate is the current minimum wage amount.

#### http://deq.ne.gov/publica.nsf/pages/WAS075

Link to the Waste and Litter Reduction Application Guidance document. This explains general rules and requirements for the application.

http://www.deq.state.ne.us/Publica.nsf/PubsForm.xsp?documentId=17C5B65DBDD6A2568625763F 006A31C2&action=openDocument

Link for Citizen Attestation form.